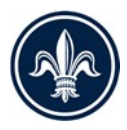

## WHERE ARE STRS ALLOWED?

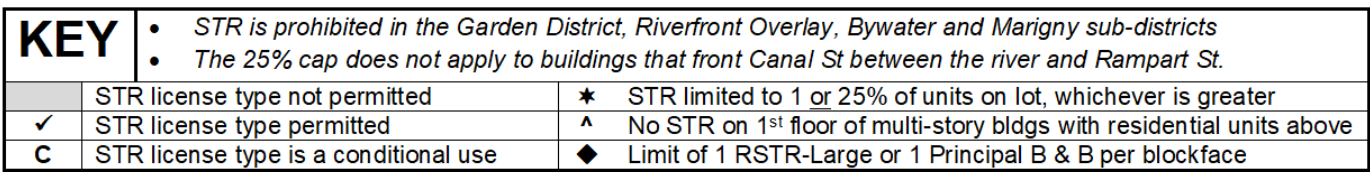

ZONE

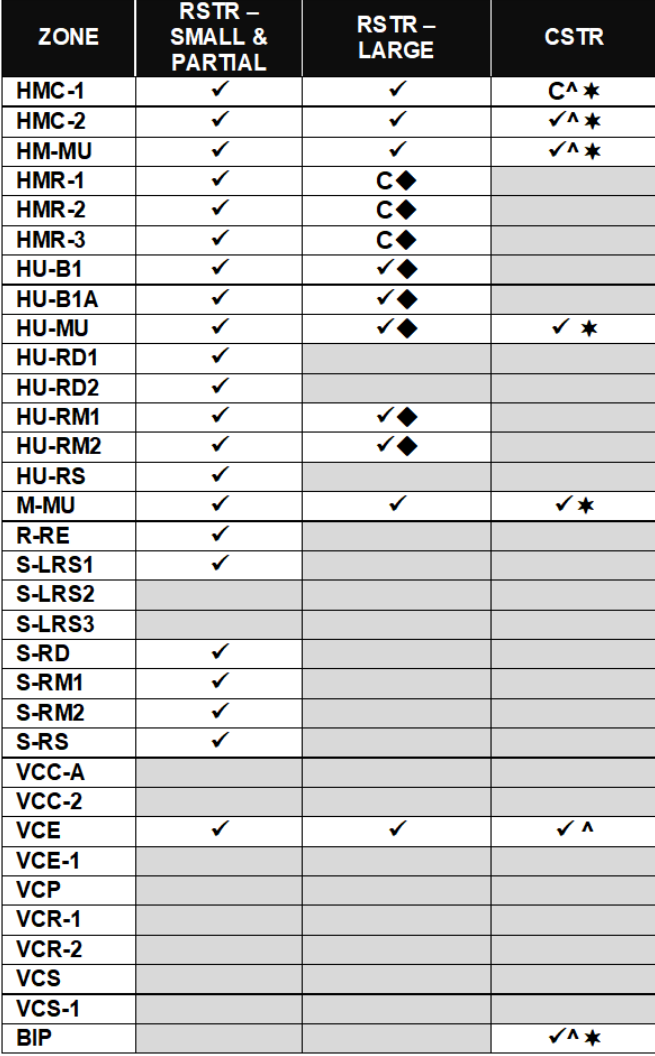

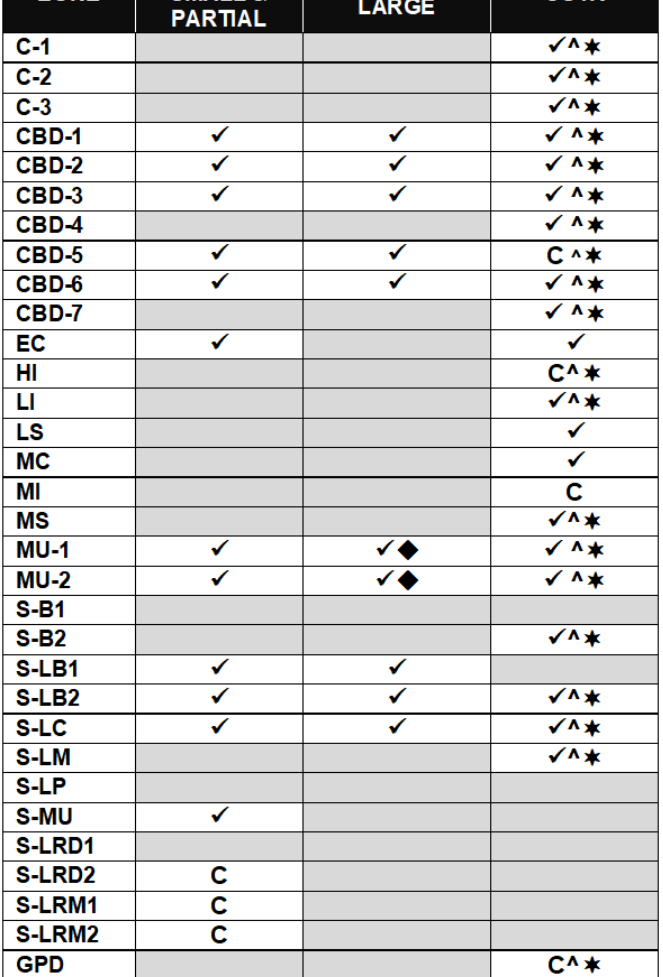

 $RSTR -$ 

**CSTR** 

RSTR-

SMALL &

## **How to Find the Zone of a Property**

Enter **property.nola.gov** into your internet browser. Use the Search Button on the top right to search for an address. The Zoning District will be displayed at the bottom of the screen along with overlay information. Refer to that Zoning District on the chart above to see what parking requirements may apply.

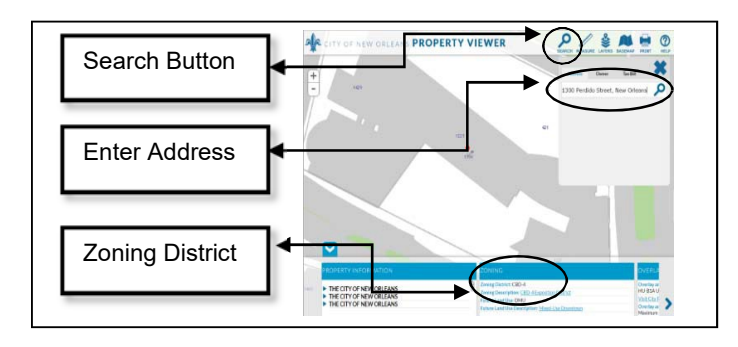

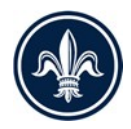

## SHORT TERM RENTAL PARKING REQUIREMENTS

## How to Find the Zone of a Property

Enter property.nola.gov into your internet browser. Use<br>the Search Button on the top right to search for an address. The Zoning District will be displayed at the bottom of the screen once the map zooms in on the<br>property. Refer to that Zoning District on the chart above to see what parking requirements may apply.

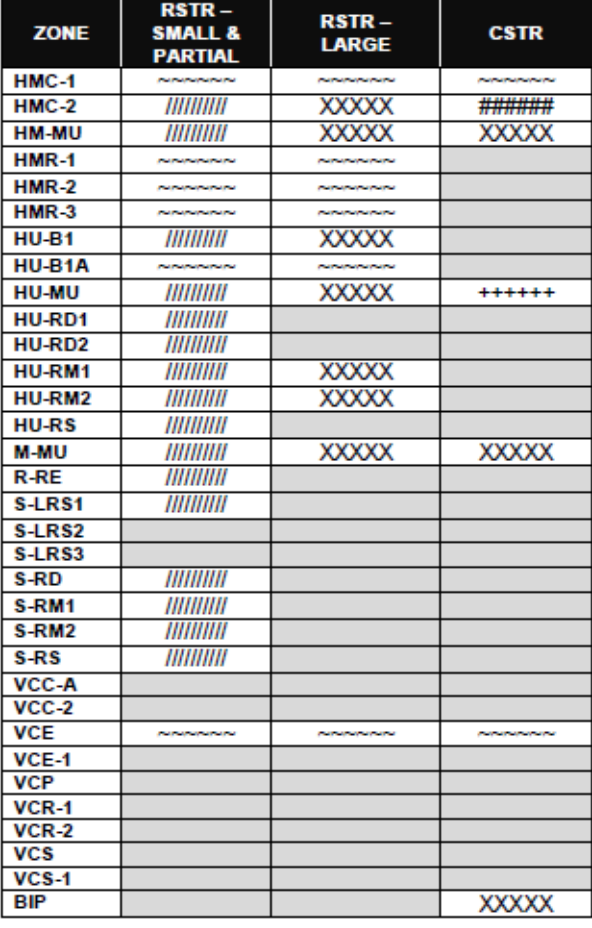

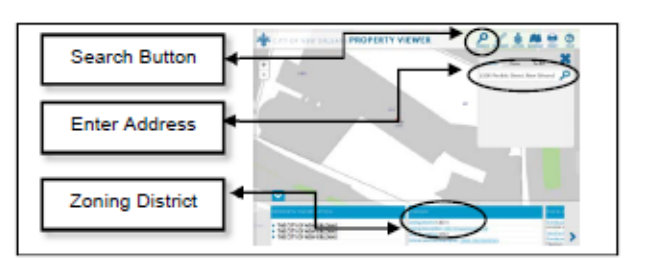

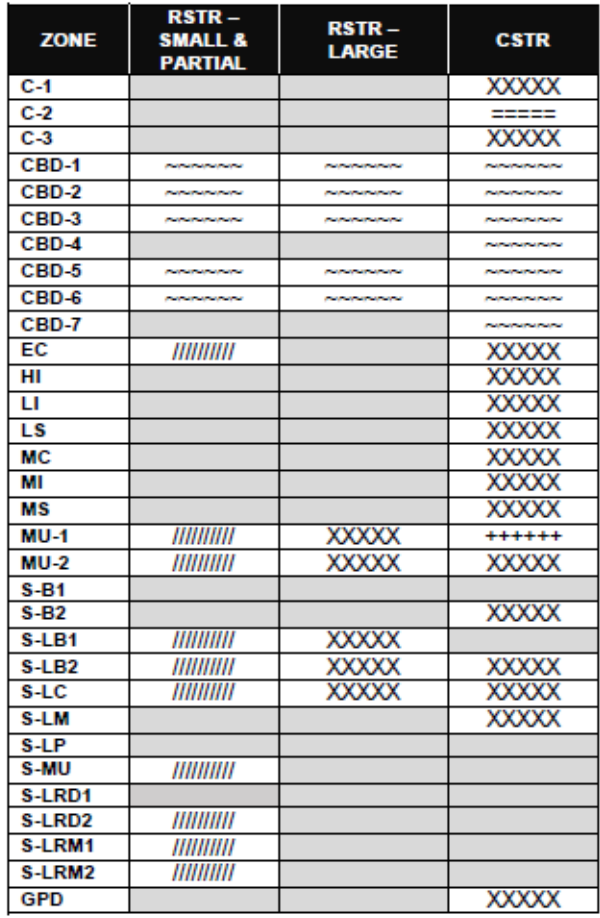

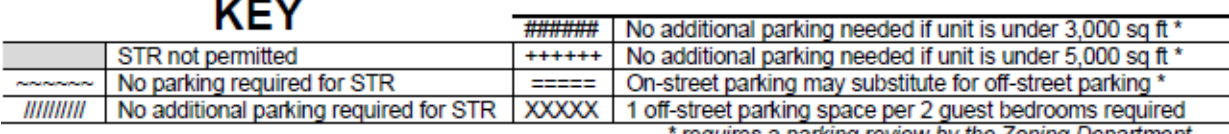

requires a parking review by the Zoning Department \*